## Guide to Using Prerequisites and Requirements in Your Canvas Course

This guide is intended to further clarify how prerequisites and requirements work together and offer a few scenarios for setting them up in your course. For basic instructions on setting up prerequisites and requirements, please see the [Canvas Guide to](https://community.canvaslms.com/docs/DOC-2861) Prerequisites and the [Canvas Guide to](https://community.canvaslms.com/docs/DOC-2862) Requirements.

## Introduction

Prerequisites indicate which module(s) must be completed before moving on to the next module. It's important to note that prerequisites can only be set at the module level. You cannot make a single item within a module a prerequisite.

Requirements identify the items and what must be done with them before the module is considered complete.

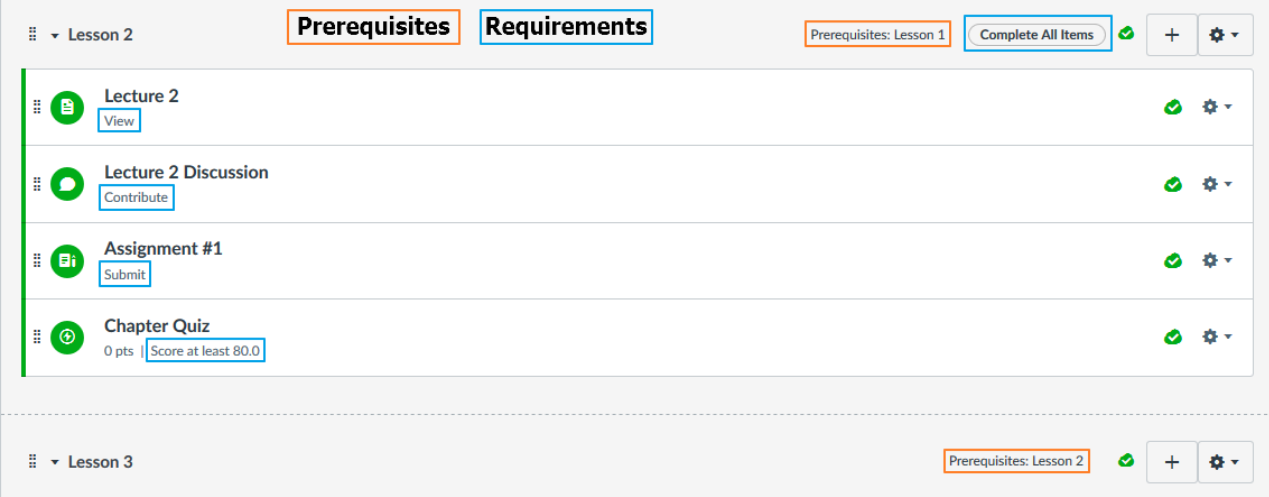

## Scenarios

The following three scenarios are listed in order from *least restrictive to most restrictive*. These scenarios provide examples of how prerequisites and requirements work together and how you can apply them to your courses to guide students through your materials.

Scenario 1 (Least restrictive):

You would like to give students a way to track their progress in a course without locking them into a particular sequence or mastery level.

*Set-Up:*

- 1. Go to your course and click on Modules.
- 2. Click on the gear icon for the module where you would like to set requirements.
- 3. Click on Edit.
- 4. Select "Students must complete all of these requirements."
- 5. Identify what must be done with each item in the module.
- 6. Click "Update Module."

In student view, the green checkmark will indicate that the student has completed the requirement for that item. There are no prerequisites and students are not locked into any particular sequence.

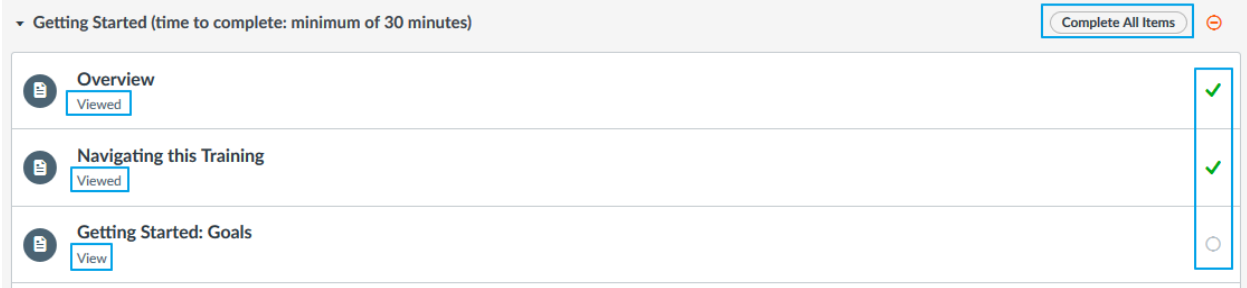

Scenario 2:

You would like students to be self-directed and explore the learning material within each unit freely, but you would like them to master one unit before moving on to the next unit.

*Set-Up:*

- 1. Go to your course and click on Modules.
- 2. Click on the gear icon for the module where you would like to set requirements.
- 3. Click on Edit.
- 4. Select "Students must complete all of these requirements."
- 5. Identify what must be done with each item in the module.
- 6. Click "Update Module."
- 7. Click on the gear icon for the following module.
- 8. Click on Edit.
- 9. Click on "Add prerequisite."
- 10. Assign the preceding module as a prerequisite.
- 11. Click "Update Module."

Students will be prevented from moving forward in the course, if they haven't completed the requirements in the preceding module.

Scenario 3 (Most restrictive):

You want students to view the learning material and complete the assignments in a particular order, and you want to make sure students master a concept before moving onto the next module.

*Set-Up:*

- 1. Go to your course and click on Modules.
- 2. Click on the gear icon for the module where you would like to set requirements.
- 3. Click on Edit.
- 4. Select "Students must complete all of these requirements."
- 5. Select "Students must complete all of these requirements in sequential order."
- 6. Identify what must be done with each item in the module.
- 7. Click "Update Module."
- 8. Click on the gear icon for the following module.
- 9. Click on Edit.
- 10. Click on "Add prerequisite."
- 11. Assign the preceding module as a prerequisite.
- 12. Click "Update Module."

Students will not only be prevented from moving forward in the course, if they haven't completed the requirements in the preceding module, they will have to complete all of the requirements within a module in the order that they are listed.